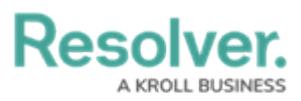

## **Create an Assessment in Security Risk Management**

Last Modified on 04/12/2022 1:19 pm EDT

Assessments are used to identify the risks that an organization faces in a certain location, how well the organization is currently managing those risks, and what the organization can be doing to mitigate the risks. Assessments are created and scoped by the security assessment team.

## **To launch an assessment:**

- 1. Log into a user account that's been added to the **Security Assessment Team** user group.
- 2. Click the dropdown in the nav bar > **Security Risk Management**.

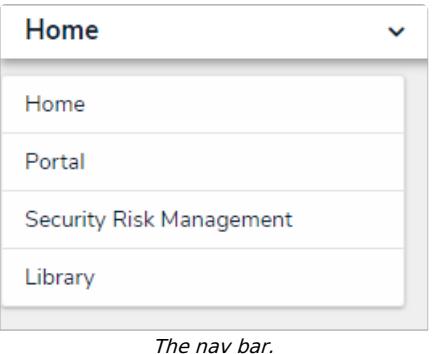

3. Navigate to the **Assessments** tab.

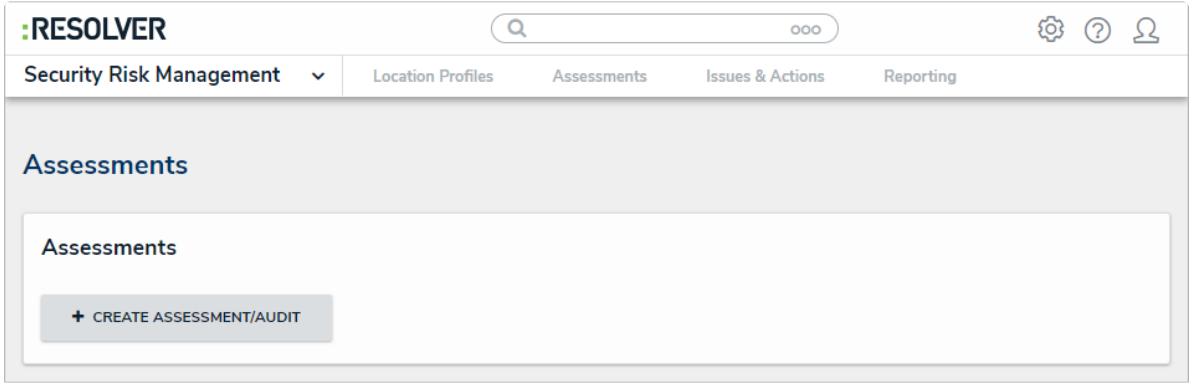

- The Assessments tab.
- 4. Click **Create Assessment/Audit** to open the **Create a New Security Framework Audit** form.

**Resolver.** 

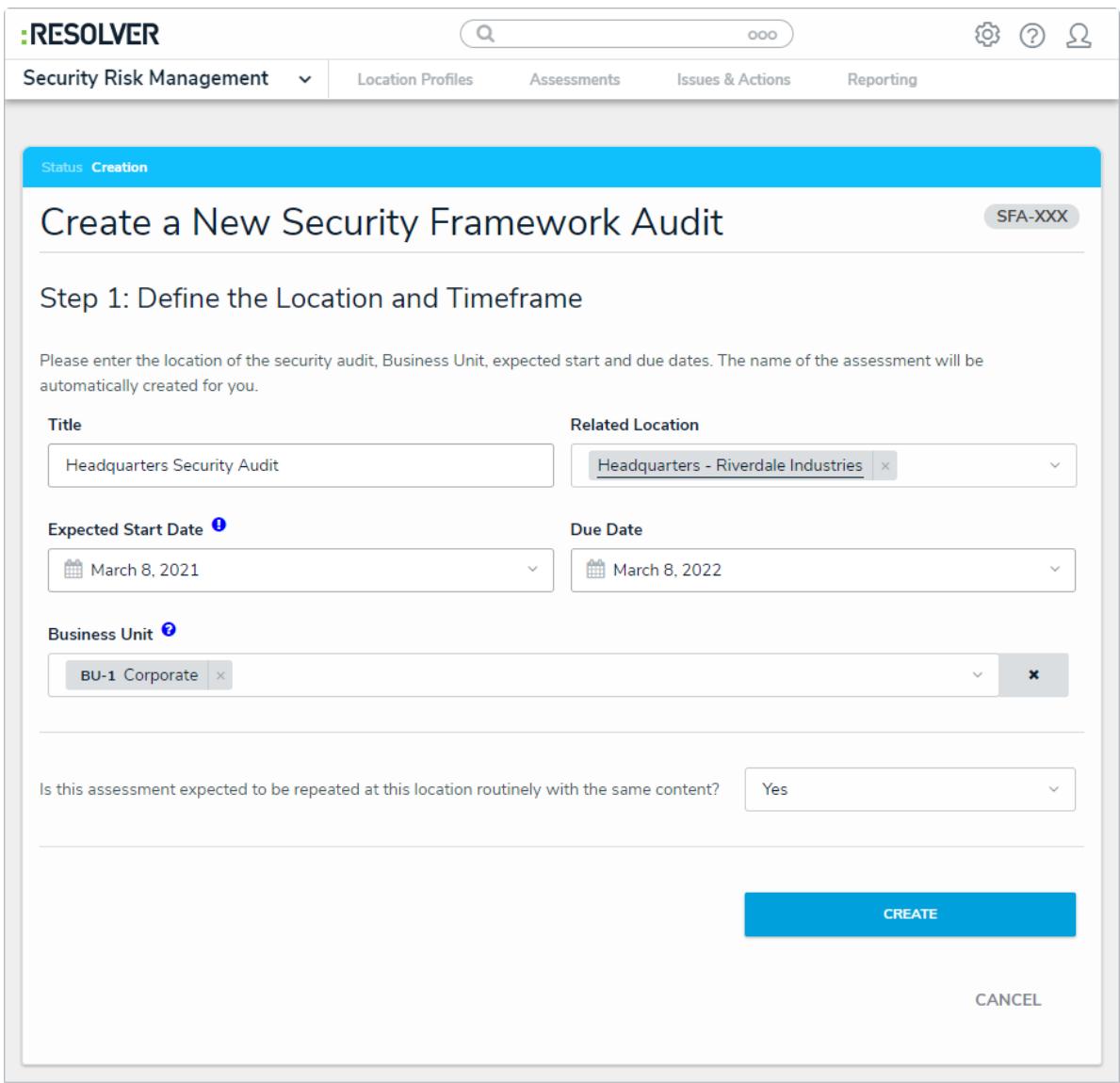

The Create <sup>a</sup> New Security Framework Audit form.

- 5. Enter the name of the assessment in the **Title** field.
- 6. Begin typing keywords in the **Location** field to display a list of options, then click to select the location this assessment applies to. Multiple locations can be assigned to one assessment.
- 7. Enter the date the assessment is scheduled to begin in the **Expected Start Date** field.
- 8. Enter the date the assessment should be finished by in the **Due Date** field.
- 9. Begin typing keywords in the **Business Unit** field to display a list of options, then click to select the business unit this assessment belongs to.
- 10. Select whether or not the assessment will be recurring with the same content in the appropriate dropdown list.
- 11. Click **Create**.